## **CARA MENDOWNLOAD DAN MENGINSTALL TRACKER VIDEO ANALYSIS AND MODELING TOOL**

Untuk dapat menggunakan Tracker Video Analysis and Modelling Tool, kita perlu mendownload dan menginstall nya ke dalam komputer atau hard drive. Untuk mendownload Tracker, masuklah ke alamat [www.comprade.org/OSP](http://www.comprade.org/OSP) sehingga muncul laman sebagai berikut:

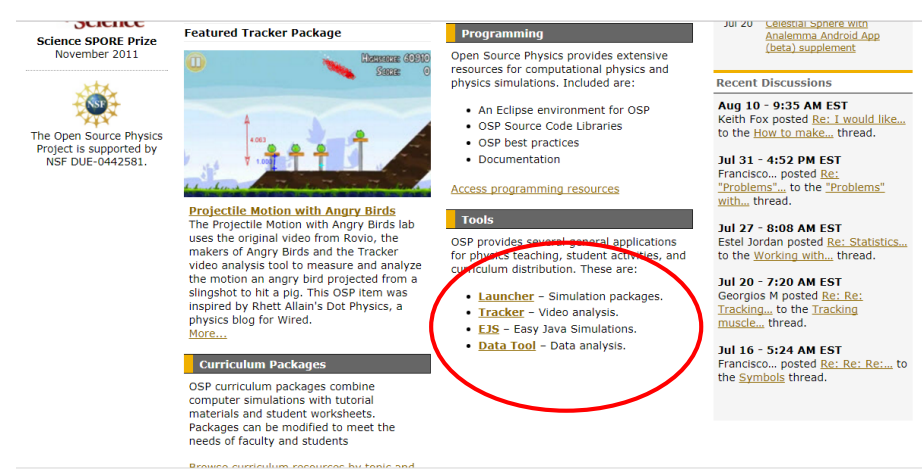

Klik menu "Tracker-video analysis", maka akan dibawa ke laman berikut:

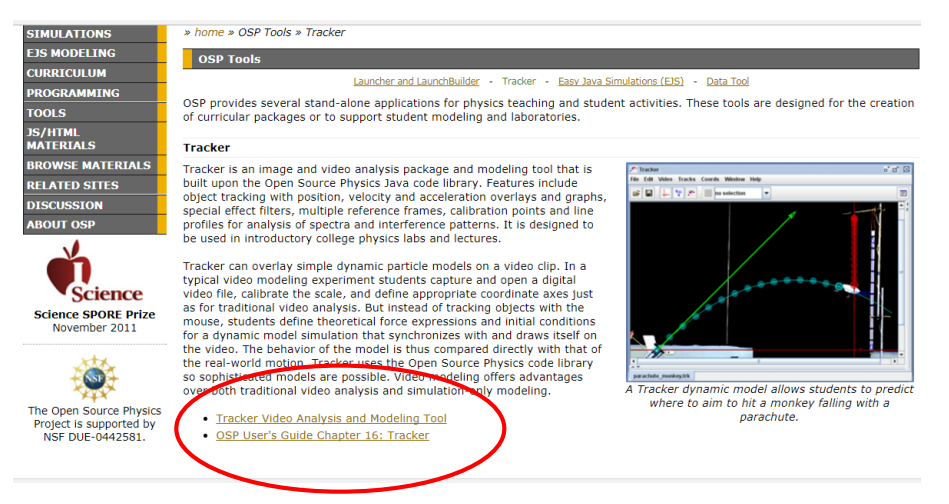

Pilih menu "Tracker Video Analysis and Modelling Tool", maka akan dibawa ke laman berikut:

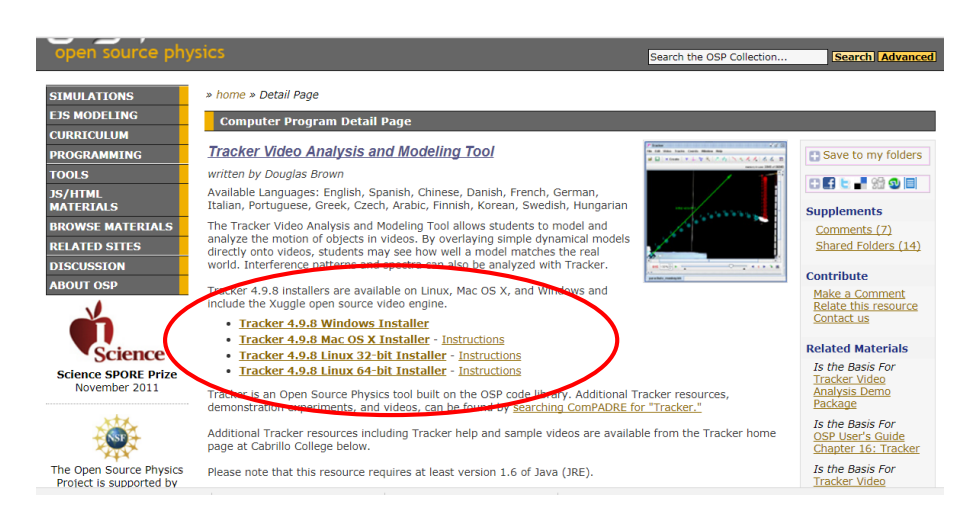

Pilih permalink yang sesuai, misal kita menggunakan Windows sebagai sistem operasi pada komputer, maka pilihlah "Tracker 4.9.8 Windows Installer". Jika hal ini kita lakukan, maka kita sedang mendownload master aplikasi Tracker.

Selain masuk ke website comprade. org, file Tracker Video Analysis and Modelling Tools juga tersedia di alamat [www.physlets.org/tracker/.](http://www.physlets.org/tracker/) Setelah masuk ke website tersebut, akan dijumpai tampilan sebagai berikut:

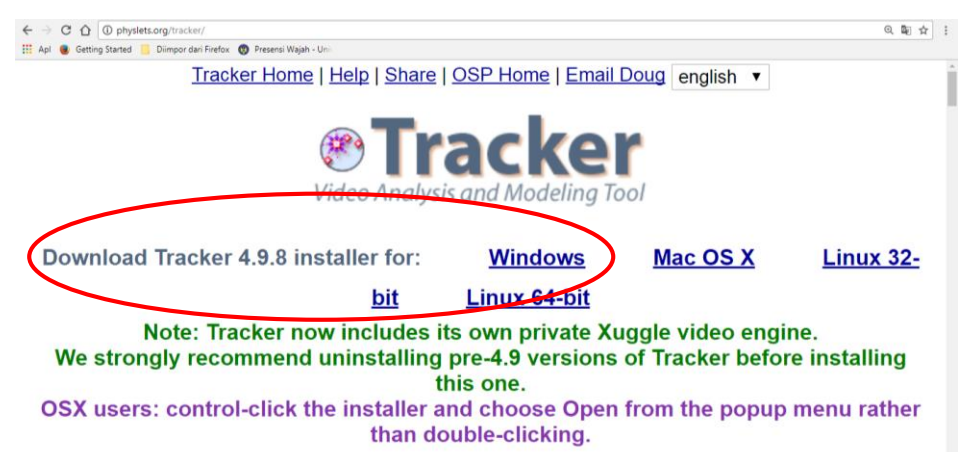

Pada laman tersebut tersedia fasilitas menu "Download Tracker 4.9.8 installer for:", untuk mendownloadnya, klik permalink "windows" atau yang lain sesuai dengan OS yang kita pakai. Dengan demikian, kita sedang mendownload master aplikasi Tracker. Selain tipe file .exe, Tracker juga tersedia dalam tipe file .jar. Pada tipe ini kita tidak perlu menginstal karena bisa langsung digunakan.

Setelah proses download selesai, klik dua kali file hasil download (nama: Tracker-4.9.8 windowsinstaller.exe). Begitu seterusnya ikuti panduan pada dialog box, maka proses instalasi sudah berlangsung. Ringkasan proses intalasi dapat dilihat pada Tabel 1. Berikut:

Tabel 1. Tahap proses instalasi Tracker

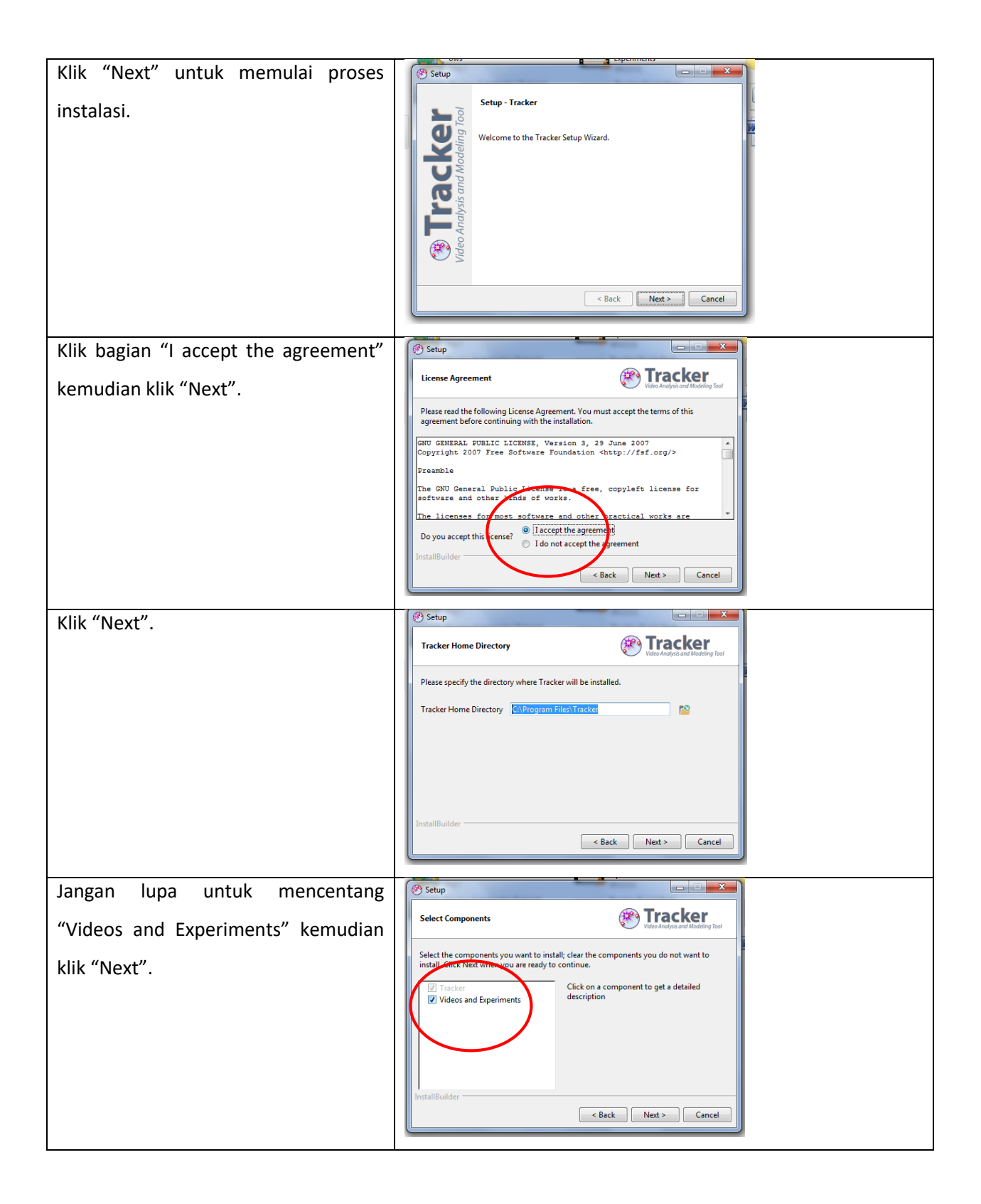

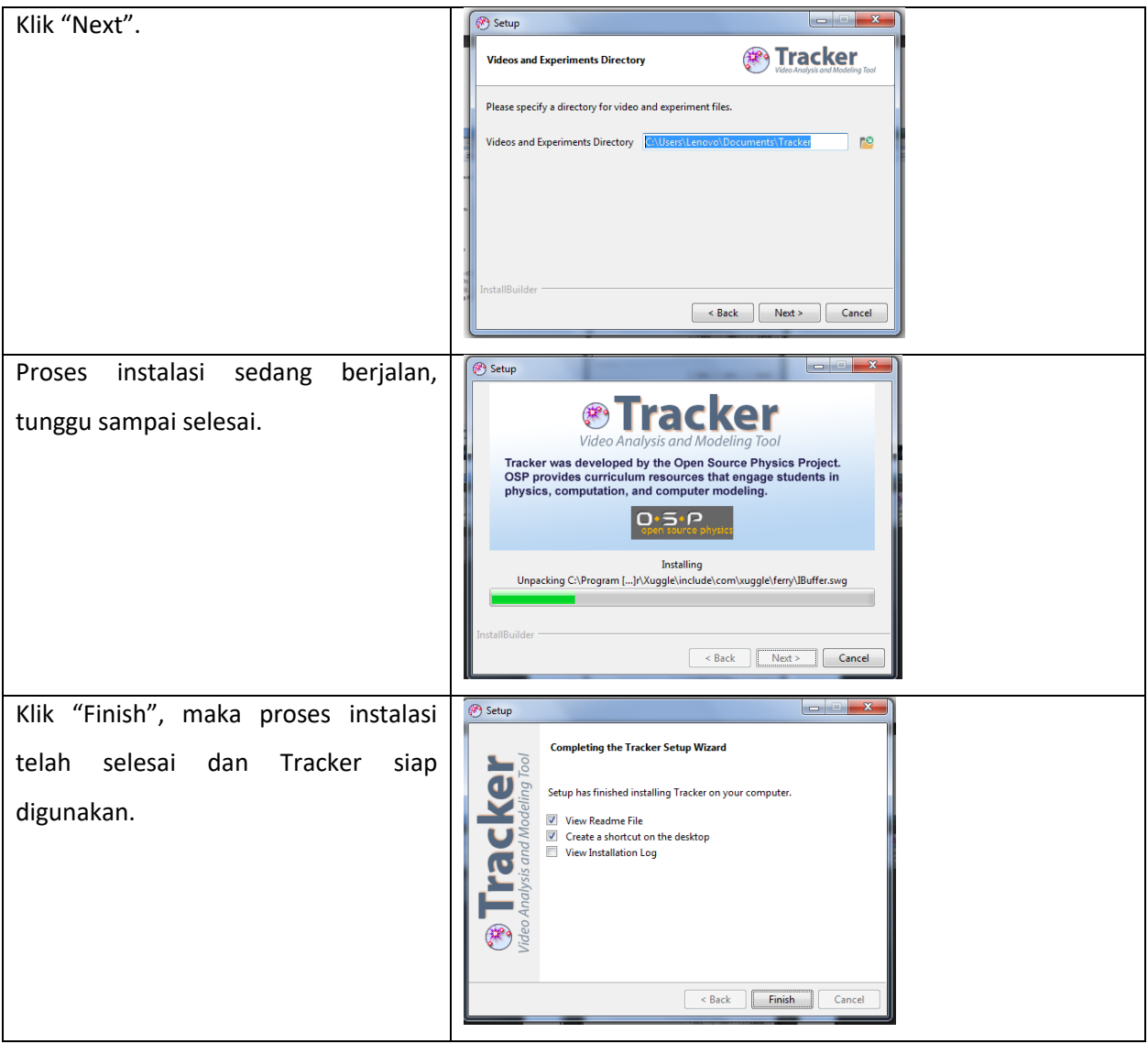

Saat ini Tracker versi terbaru adalah 4.9.8 (June 2017): [jar,](http://physlets.org/tracker/archives/tracker-4.9.8.jar) installers for [windows,](http://physlets.org/tracker/installers/download.php?file=Tracker-4.9.8-windows-installer.exe) [osx,](http://physlets.org/tracker/installers/download.php?file=Tracker-4.9.8-osx-installer.zip) [linux 32-](http://physlets.org/tracker/installers/download.php?file=Tracker-4.9.8-linux-32bit-installer.run)

[bit,](http://physlets.org/tracker/installers/download.php?file=Tracker-4.9.8-linux-32bit-installer.run) [linux 64-bit.](http://physlets.org/tracker/installers/download.php?file=Tracker-4.9.8-linux-64bit-installer.run) Jangan lupa untuk terus mengupdate Tracker versi terbaru untuk mendapatkan fasilitas dan fitur-fitur yang lebih lengkap dan baru.